# EVERNOTE BASICS

HEWIE POPLOCK 8/6/2019 info@hewie.net https://hewie.net https://hewie.net/winsig http//:cb4s.net

### **MY STORY**

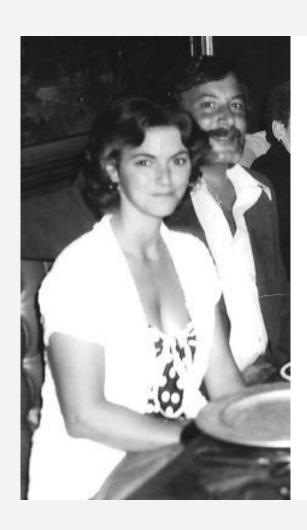

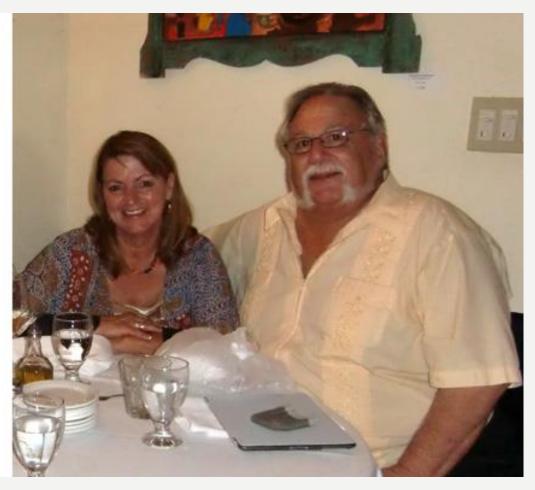

### THE KID

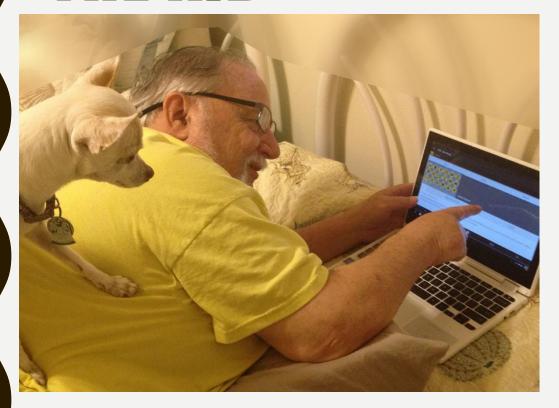

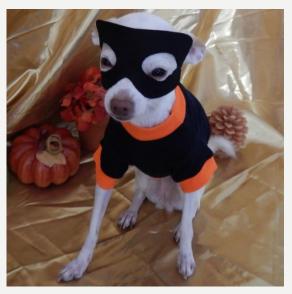

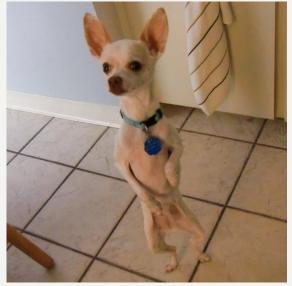

#### HEWIE.NET

Hewie's Views and Reviews Home About Websites □ WinSIG □ Videos & Tutorials Contact Us Buying My New Chromebook Buying a new Chromebook Hewie Poplock • July 24, 2019 WinSIG Newsletter Signup Do we get her a new Chromebook or get me a more state-of-the-art Chromebook and give Robin the Acer? My wants included some specific items that run the costs up. I want a minimum of 4GB of RAM, but desire 8GB. I want a minimum of 64GB of storage but prefer 128GB or more. I want a backlit keyboard, a touch screen, an HDMI port, Subscribe to our mailing list some USB ports, a 13-inch screen or less, 1920×1080 screen resolution, and the screen to fold back into a tablet. Oh, and I want the price to be reasonable. Since there are no models that fit my demands, I had to search for the closest \* indicates required fit. Email Address \* Read More » First Name Create Flyers & Posters Quickly & Easily **Last Name** Hewie Poplock • June 5, 2019 Every organization, whether it is a volunteer group or a commercial one, needs an artistic person to create flyers and posters to promote an event or the organization itself. Previously, there was at least one member of a group or a company employee who was given the task and perhaps it was their only job. Times have changed. Getting volunteers to do anything is a chore. In the business world, creativity becomes part of 1 Views & Reviews person's job and may not be related to the rest of that person's duties. Creativity... Read More » Buying My New Chromebook Create Flyers & Posters Quickly & Easily SpaceX launching 60 satellites in first test of

#### WINDOWS SIG

#### Windows SIG meeting Notes 2019-07-14

Here are the Windows SIG Meeting Notes for 2019-07-14:

- · Microsoft OneDrive cheat sheet
- · 9 Things to Do Before Using a New Computer
- · Microsoft's fall release of Windows 10 will be deliberately anticlimactic
- 13 Most Confusing Things In Windows 10 May Update
- · Windows 10 May 2019 Update review
- · Latest Windows 10 Update Problems and How to Fix Them
- · How to Use Windows 10
- Windows 10 cheat sheet

The recording of the meeting includes an additional section that was included for the online attendees, but was not seen at the live meeting.

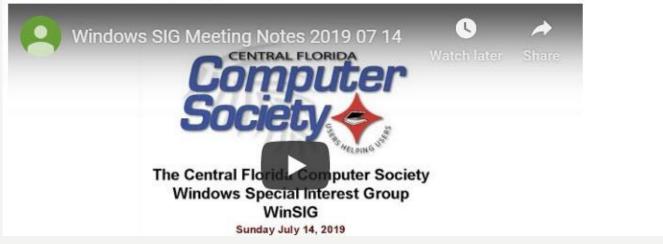

# CHROMEBOOKS 4 SENIORS CB4S.NET

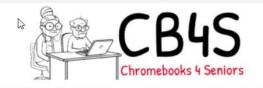

HOME ABOUT BLOG ARTICLES LINKS TUTORIALS CONTACT

HOME

You are here: Home

The Remedy for the Aches & Pains of Computing

## WHAT IS A CHROMEBOOK? WHY IS IT THE PERFECT COMPUTER FOR PARENTS & GRANDPARENTS?

Simple and secure, the Chromebook makes getting things done in and out of the classroom, at work, or at home quick, easy, and affordable. Chromebooks were introduced in June 2011. In just a short time they now comprise 58% of the computers used in K-12 school classrooms. For the parent or grandparent, this relatively inexpensive computer is far easier to use than a full-

Search

Q

#### RECENT POSTS

7 Reasons You Need to Try Voice Typing in Google Docs

How To Pick A Printer That's Google Cloud Ready

Chrome OS Now Boasts Real-Time Hardware Usage Monitoring

Best Chromebooks - September 2017

#### WHAT IS EVERNOTE

- It's a note-taking app
   (Yes, it's similar to Microsoft's OneNote)
- It is usable on ALL platforms
  - -Desktop
  - –Laptop
  - -Tablet
  - -Smartphone
- It is both cloud-based and local

#### INSTALLATION

- www.evernote.com
- Create an account (free)
- Download for each device
  - Evernote for Windows
  - Evernote for Mac
  - Evernote for iPhone, iPad, and iPod Touch
  - Evernote for Android
  - Evernote on Android Chromebook
  - Evernote on desktop virtual machines of Mac and Windows
  - Evernote Web

#### **NOTEBOOKS**

- Notebooks = Folders (they contain Notes)
- Notes = Files which contain:
  - Text
  - Snapshots
  - Audio recordings
  - **Attachments**

- Evernote Hierarchy:
  - -Note
  - Notebook
  - -Notebook Stack

# CREATING NOTEBOOKS & NOTES

- Right-Click Other Notebooks
- Do I put everything in one notebook?
- One notebook for each project
- One notebook for each type of note
- One notebook for each person/client

You May Stack Notebooks (simply drag one over top of another.)

# CREATING NOTEBOOKS & NOTES (MORE)

Click New Note:

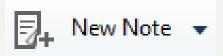

- Click the drop-down arrow to create:
  - -New note
  - -New Ink Note
  - -New Audio Note
  - -New Webcam Note
  - -New Screenshot

#### **ADDING TAGS**

- Tags: 100,000 per account
- Notes can have multiple Tags!
   Therefore a note can exist in multiple containers.
- Tags can be nested into multiple hierarchies.
  - This permits you to create your own structure.

#### **DEVICES**

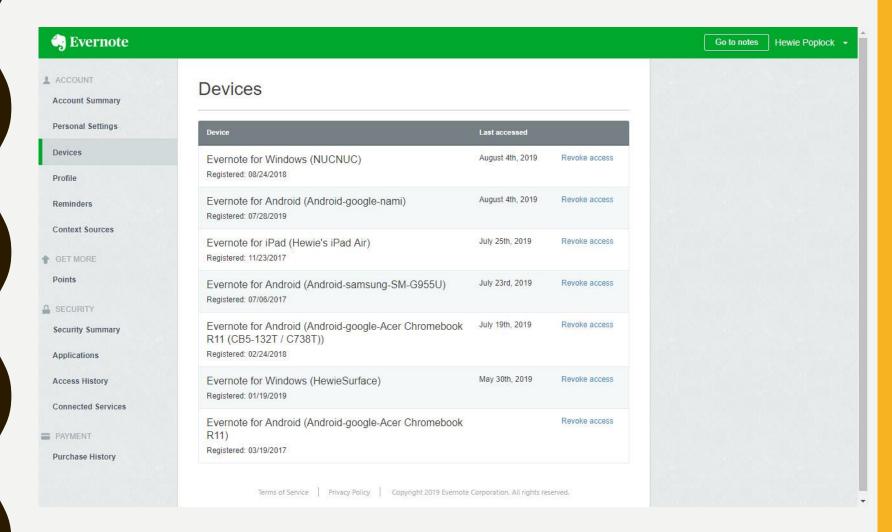

### **DEVICES**

#### Devices

| Device                                                                                              | Last accessed    |               |
|----------------------------------------------------------------------------------------------------|------------------|---------------|
| Evernote for Windows (NUCNUC) Registered: 08/24/2018                                                | August 4th, 2019 | Revoke access |
| Evernote for Android (Android-google-nami) Registered: 07/28/2019                                   | August 4th, 2019 | Revoke access |
| Evernote for iPad (Hewie's iPad Air) Registered: 11/23/2017                                         | July 25th, 2019  | Revoke access |
| Evernote for Android (Android-samsung-SM-G955U) Registered: 07/06/2017                              | July 23rd, 2019  | Revoke access |
| Evernote for Android (Android-google-Acer Chromebook R11 (CB5-132T / C738T)) Registered: 02/24/2018 | July 19th, 2019  | Revoke access |
| Evernote for Windows (HewieSurface) Registered: 01/19/2019                                          | May 30th, 2019   | Revoke access |
| Evernote for Android (Android-google-Acer Chromebook R11) Registered: 03/19/2017                    |                  | Revoke access |

#### **IPAD**

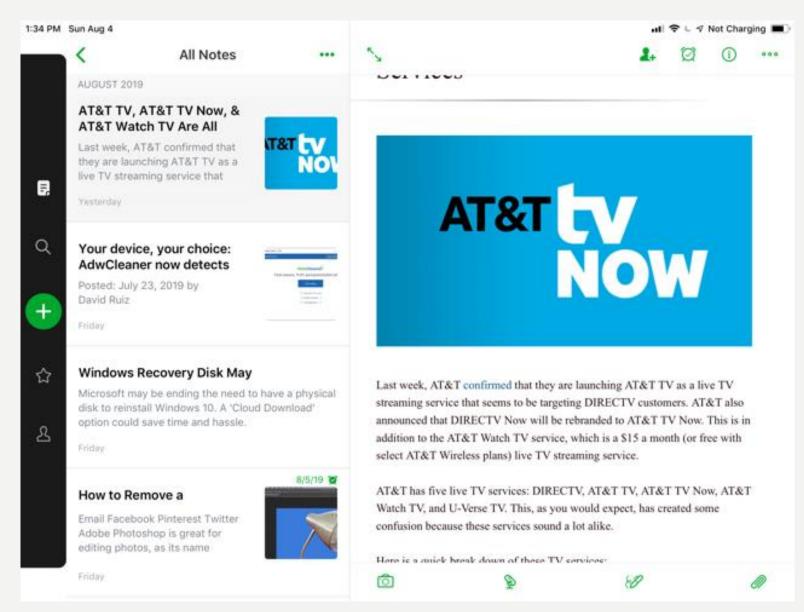

#### WINDOWS

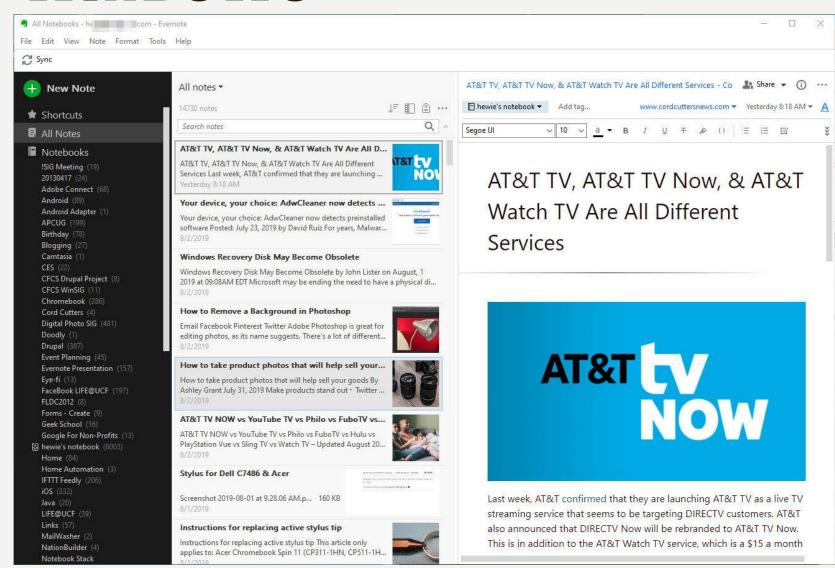

#### ANDROID PHONE

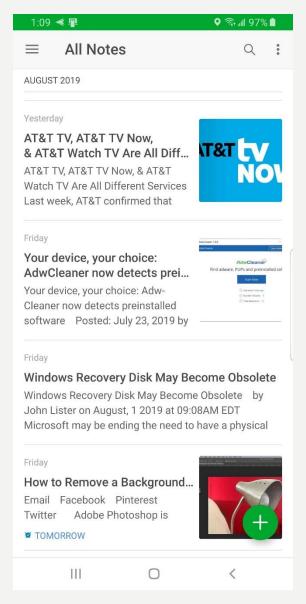

#### **CHROMEBOOK**

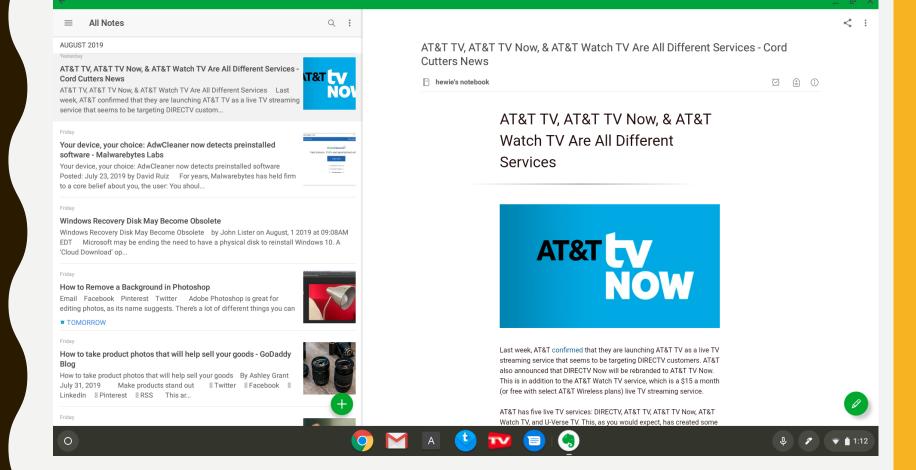

#### WEB

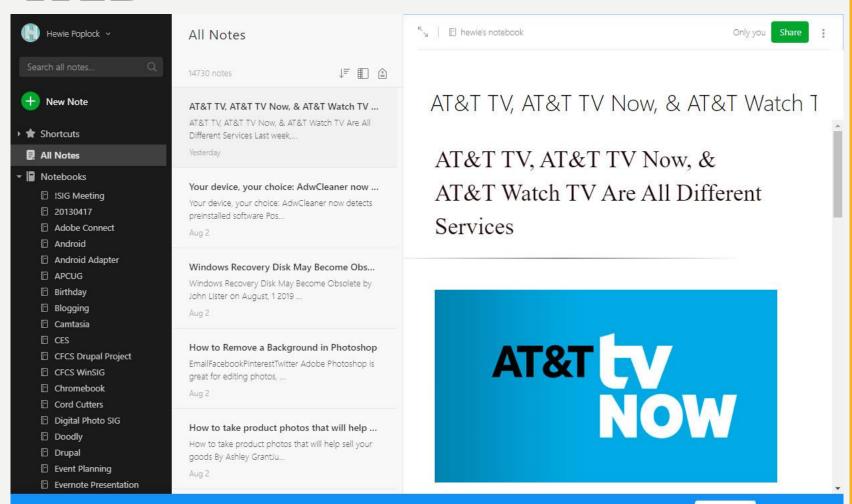

Take survey

Not now

We want to make Evernote better. Your feedback means the world to us. Can you take a minute to tell us how we're doing?

#### **EVERNOTE SCREEN DESKTOP**

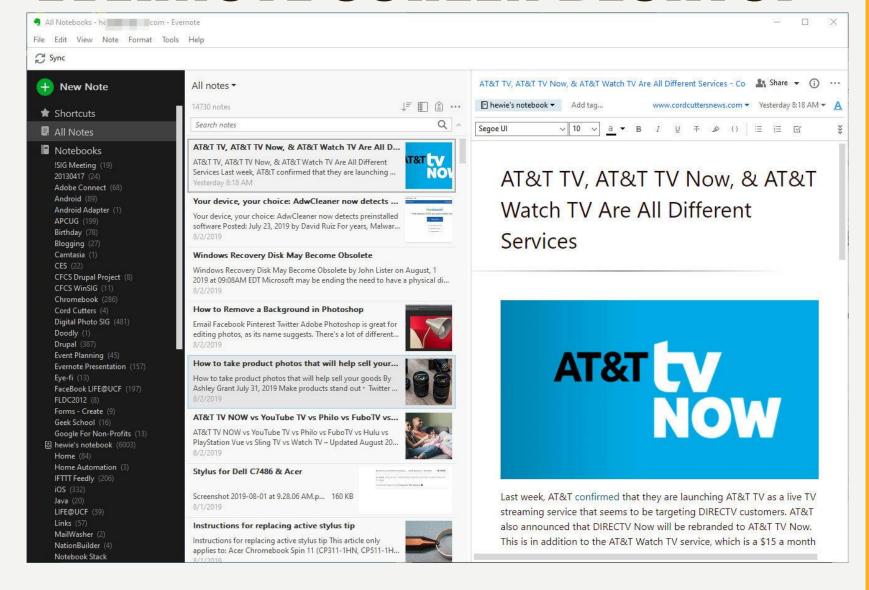

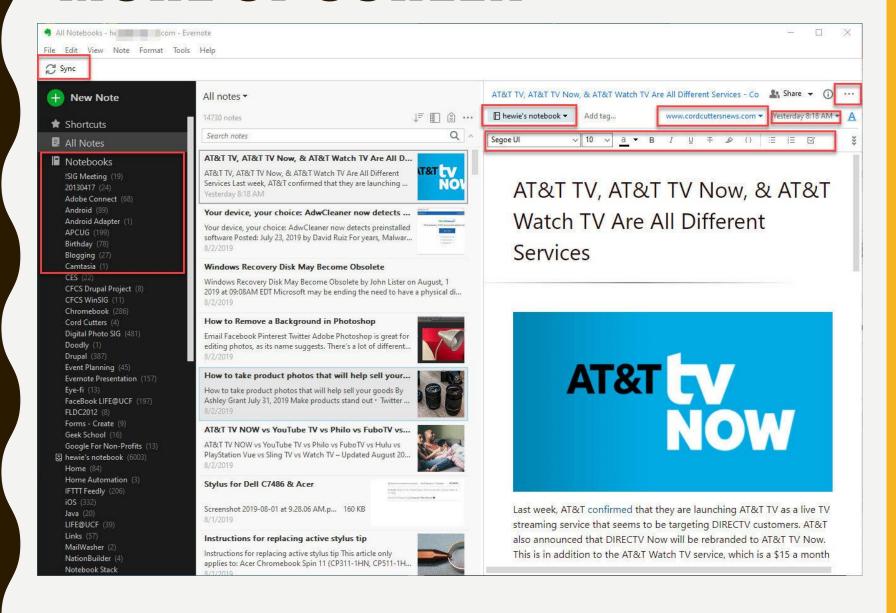

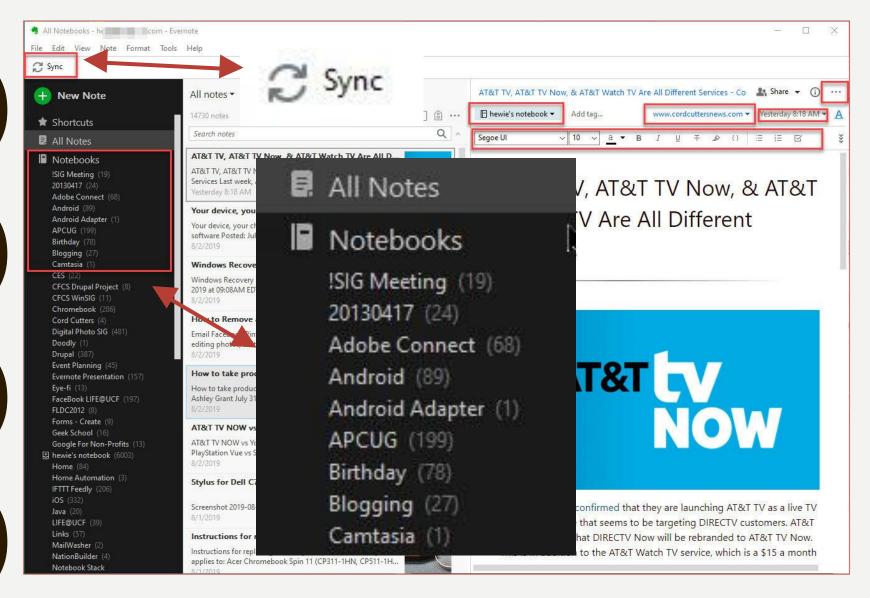

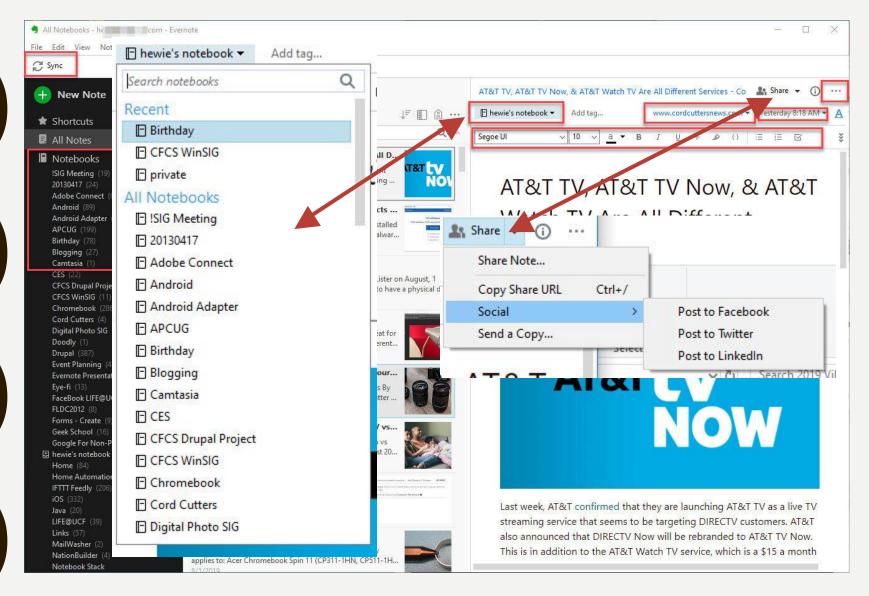

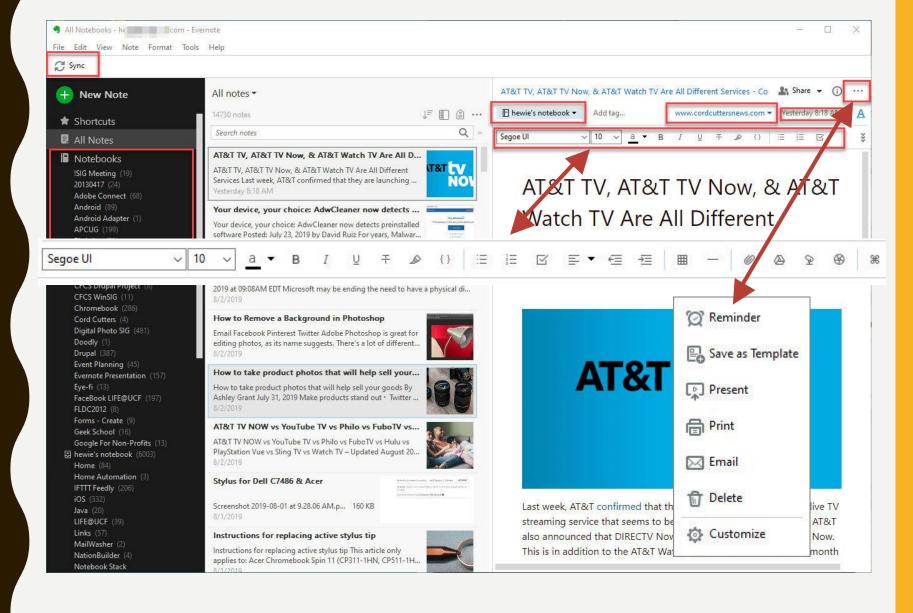

#### SEARCH

Just type your search into the box

It is has fantastic results!

#### **USING SEARCH**

- Select which notebook(s)
- Keyword searches with any: operator.
- Default: all the keywords in your search.
- Put any: before keywords:
   any:invoice expense returns every note that contains either "invoice" or "expense."

#### SEARCH

#### Search for "Mayor"

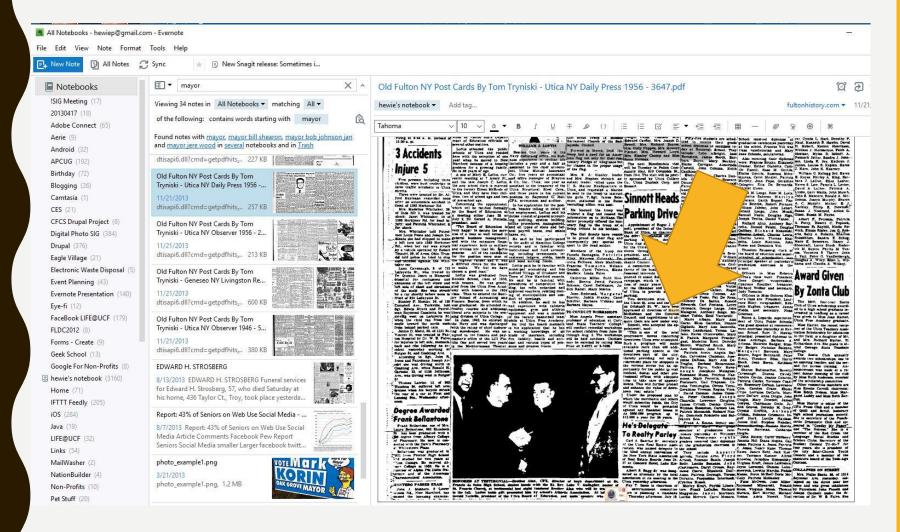

#### SEARCHES IN PDF

| ey, Carol<br>hneu and                                                     | parking.  Two downtown sites, one in the Union St. area and the other on Oriskany St. W., have been appraised at direction of Mayor                    | thony De<br>Anthony<br>Edwards,<br>Jalonack,<br>Maiagese,<br>chael Tol |
|---------------------------------------------------------------------------|----------------------------------------------------------------------------------------------------|------------------------------------------------------------------------|
| College,<br>rorkshops<br>n June 25<br>rorkshops<br>Children<br>lling Miss | Sinnott, who accepted the ap- pointment, said:  "This is one of the most progressive moves concerning downtown Utics ever attempted." Such a progress. | Gigliotti,<br>Joyce La<br>Isno, Kai<br>B. Padui<br>gast, Ma            |
|                                                                           | available more than 400 addi-<br>tional parking spaces in the<br>downtown part of the city.                                                            | Ann Tom                                                                |

#### **SEARCHES IN PHOTOS**

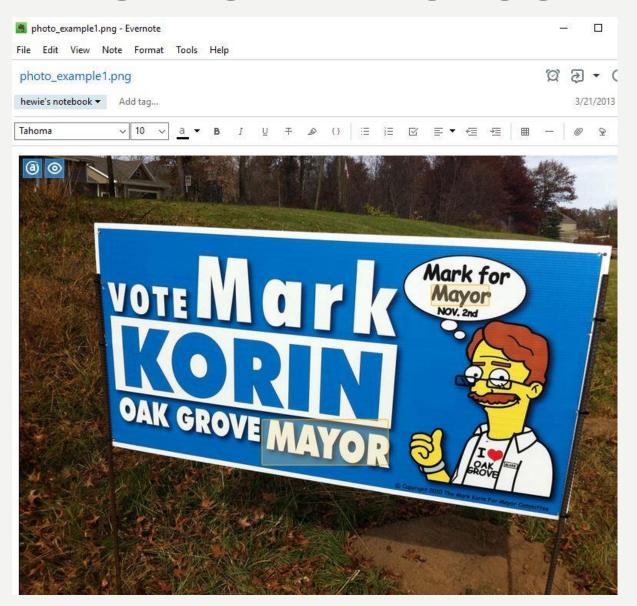

#### SEARCHES - HANDWRITING

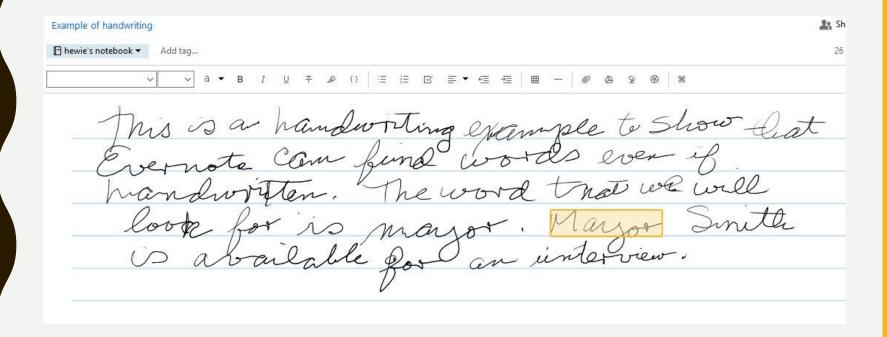

#### **SEARCHES - ARTICLE**

The small city in Northern Florida will pay US \$460,000-worth of Bitcoin to hackers in order to regain control of its email systems and servers.

"I would have never dreamed this could have happened, especially in a small town like this," said Lake City mayor Stephen Witt.

Fortunately for Lake City, and its taxpayers, insurance is expected to cover all of the payment apart from US \$10,000.

#### SHARING

- Share a notebook with other users by right-clicking the notebook you would like to share, and then clicking Share Notebook.
- Click Share Public Link to share your notebook publicly or Share with Individuals to share with invitees only.

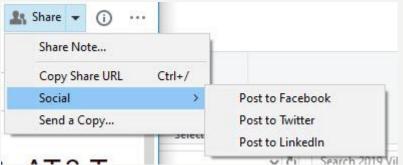

#### WEB CLIPPER

Clipper installs as an add-on or extension to Edge, Chrome, Firefox, & Safari

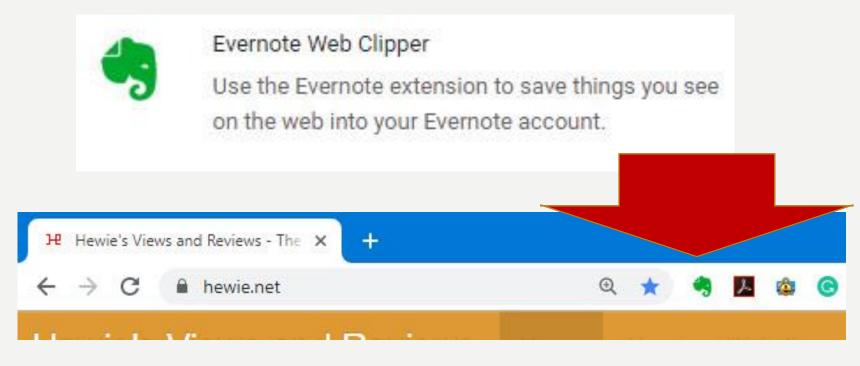

#### WEB CLIPPER

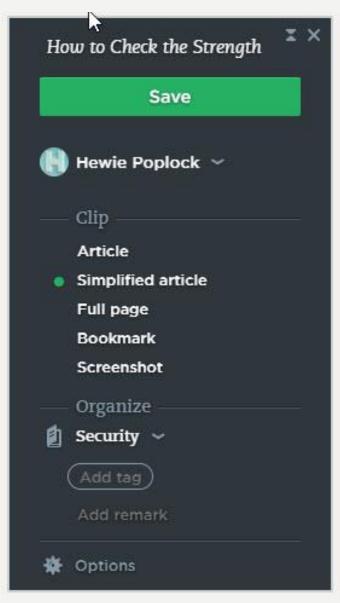

#### **WEB PAGE**

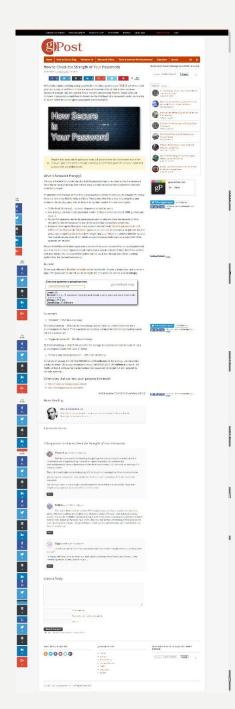

#### **CLIPPER**

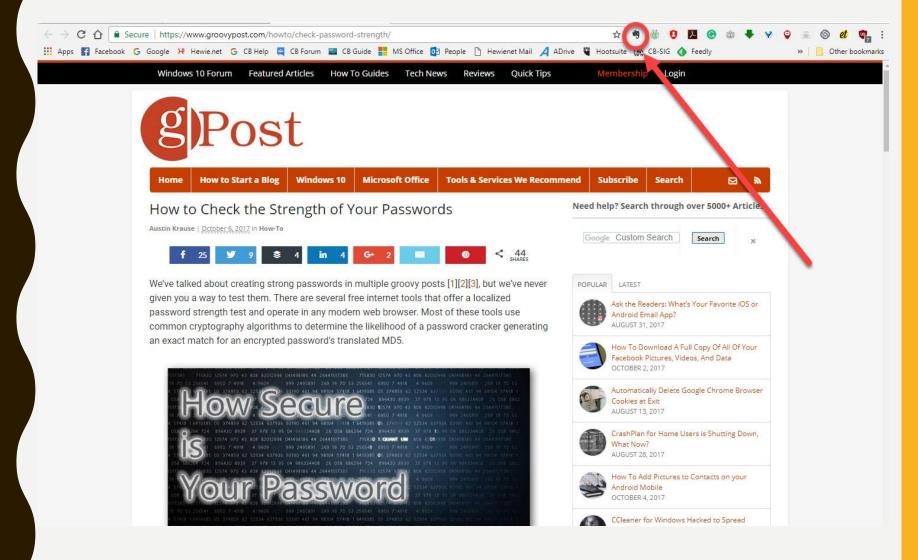

## **ARTICLE**

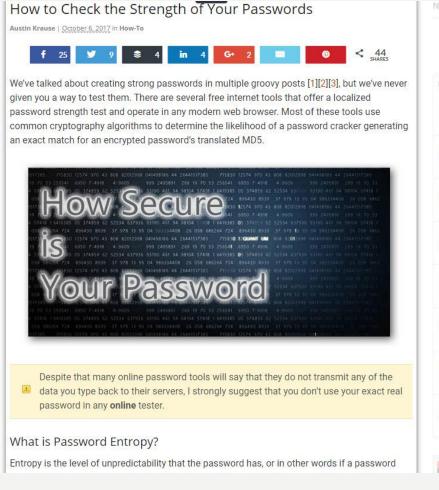

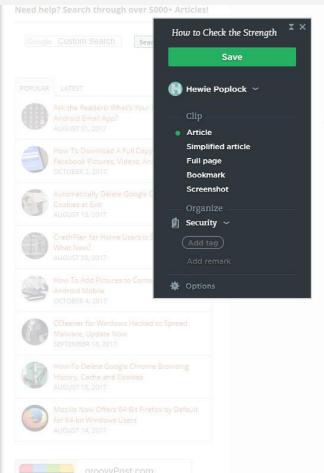

# SIMPLIFIED ARTICLE

## How to Check the Strength of Your Passwords

We've talked about creating strong passwords in multiple groovy posts [1][2][3], but we've never given you a way to test them. There are several free internet tools that offer a localized password strength test and operate in any modern web browser. Most of these tools use common cryptography algorithms to determine the likelihood of a password cracker generating an exact match for an encrypted password's translated MD5.

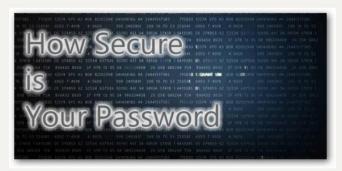

#### Save

Despite that many online password tools will say that they do not transmit any of the data you type back to their servers, I strongly suggest that you don't use your exact real password in any **online** tester.

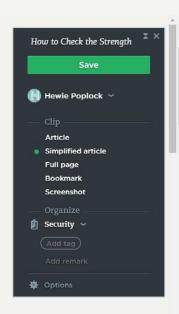

## **FULL PAGE**

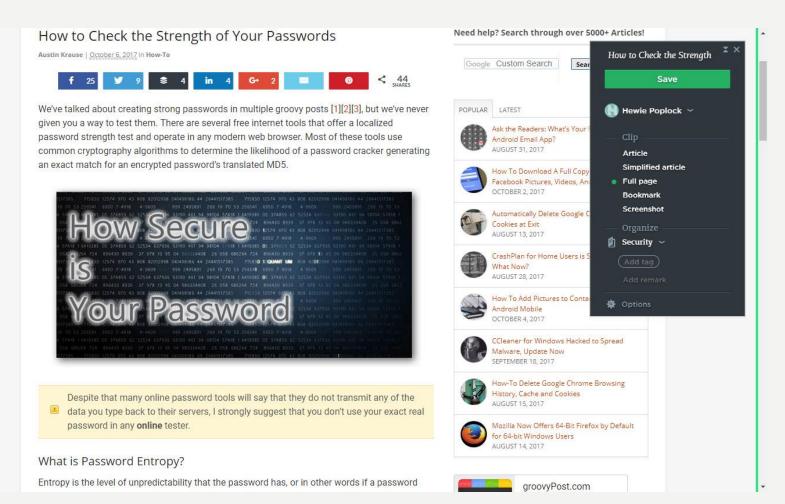

## **BOOKMARK**

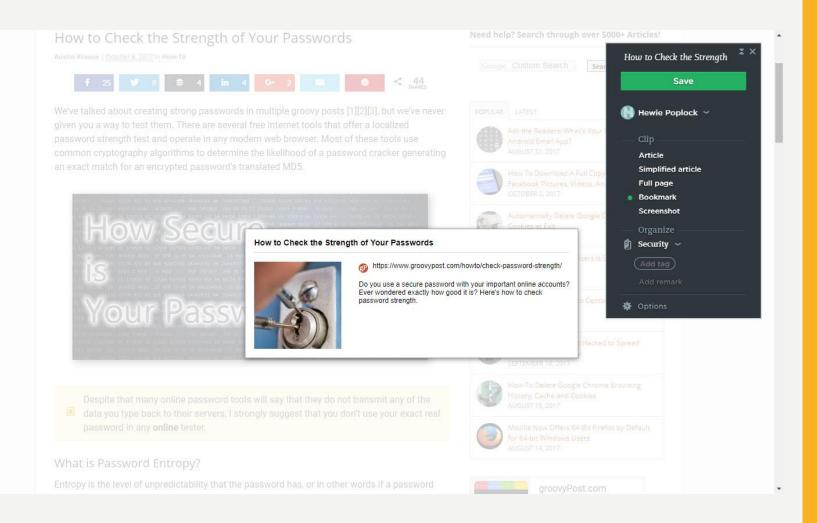

# **BOOKMARK CLOSEUP**

## How to Check the Strength of Your Passwords

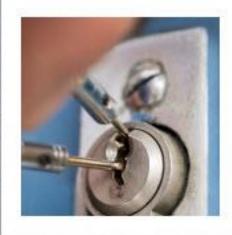

https://www.groovypost.com/howto/check-password-strength/

Do you use a secure password with your important online accounts? Ever wondered exactly how good it is? Here's how to check password strength.

# **SELECTION**

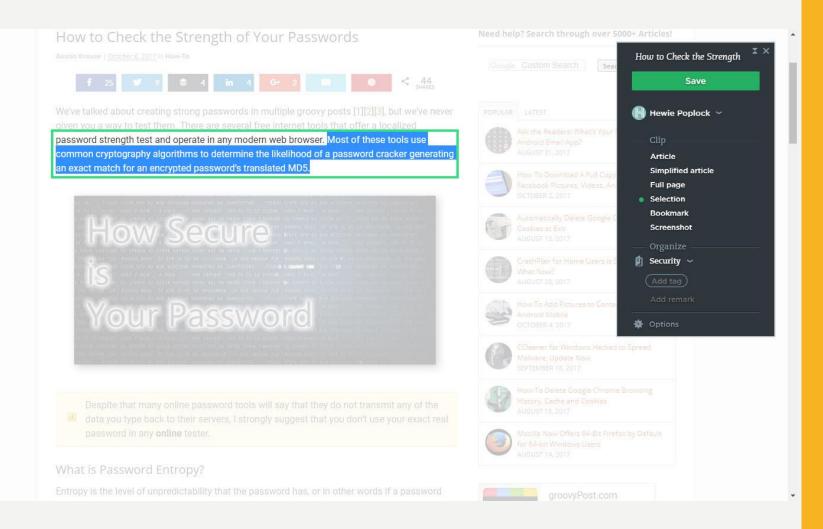

# ORGANIZE NOTEBOOK

## How to Check the Strength of Your Passwords

We've talked about creating strong passwords in multiple groovy posts [1][2][3], but we've never given you a way to test them. There are several free internet tools that offer a localized password strength test and operate in any modern web browser. Most of these tools use common cryptography algorithms to determine the likelihood of a password cracker generating an exact match for an encrypted password's translated MD5.

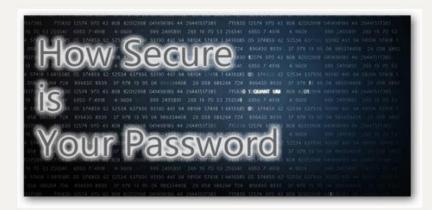

#### Save

Despite that many online password tools will say that they do not transmit any of the data you type back to their servers, I strongly suggest that you don't use your exact real password in any **online** tester.

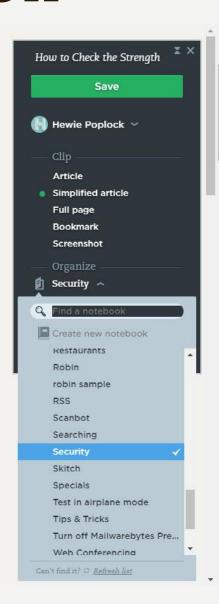

# WEB CLIPPER

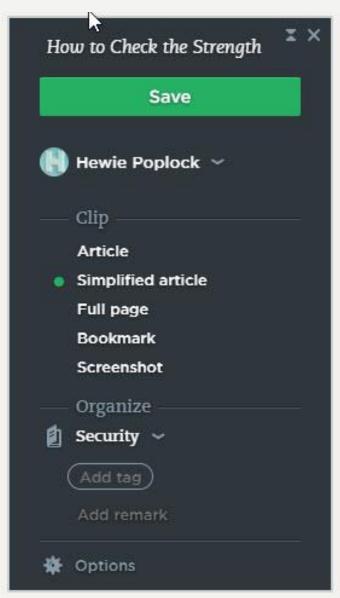

# PLAYS WELL WITH OTHERS

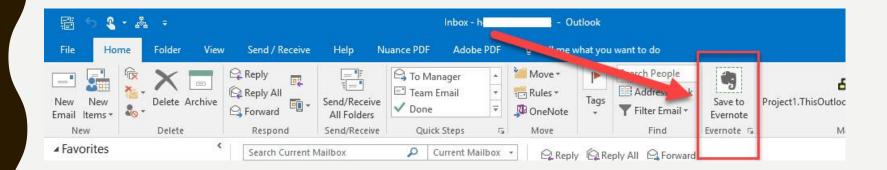

# **EVERNOTE EMAIL**

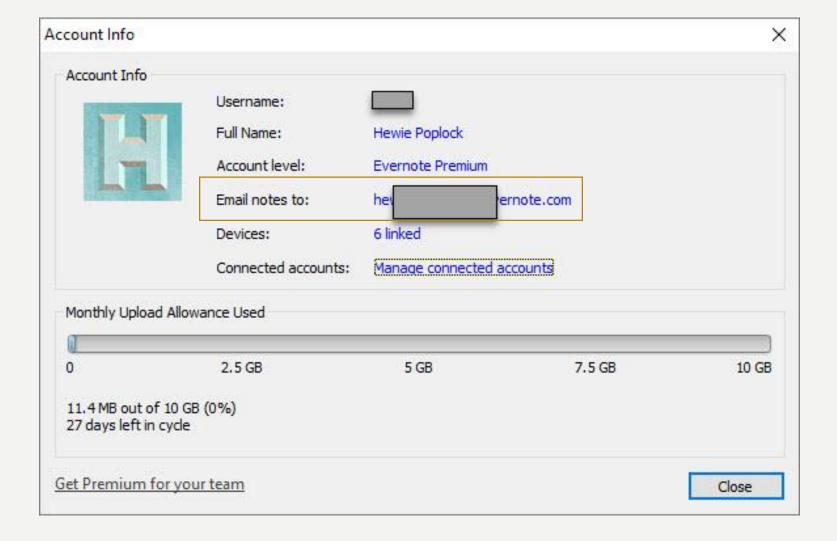

# **NEW PRICING**

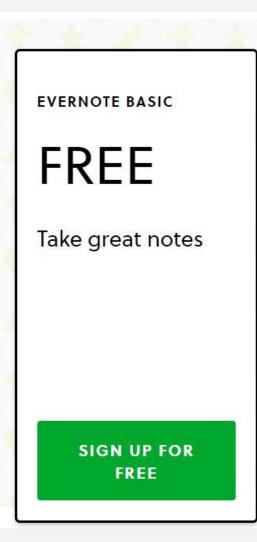

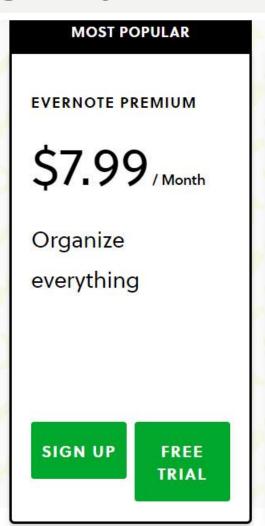

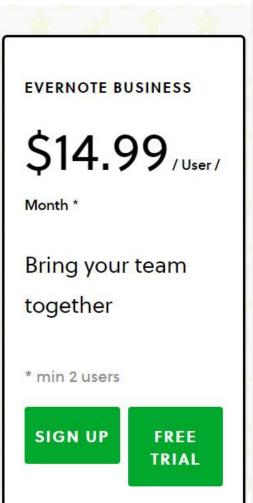

Premium Plan - \$69.99 / YEAR Business Plan - \$120.00 / USER / YEAR

## Your Subscription: Premium (Annual)

Your subscription will auto-renew on 3/31/20. On that date, your card (ending will be automatically charged \$69.99 per year.

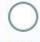

## 0

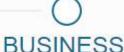

## BASIC

## PREMIUN

Take ideas into action with the

complete Evernote experience.

Keep your team on the same page.

Capture everything that matters.

## Basic features:

- 60 MB of new uploads per month
- Sync across up to 2 devices
- Clip web pages & images
- Find text in images
- Share notes with others
- Add a passcode lock on mobile

## Premium adds:

- 10 GB of new uploads per month
- Sync across unlimited devices
- Find text in images, PDFs, and Office docs
- Annotate PDFs
- Enhanced customer support
- Scan and digitize business cards
- Present notes in one click
- Browse the history of your notes
- Discover related content

## Business adds:

- 20 GB of new uploads per month + 2 GB per user
- Single Sign-on
- Central user administration
- Collaborate in a single workspace
- Automate user provisioning with SCIM
- NEW! Collaborate and share easily with Spaces
- Sync across devices

Premium Plan - \$69.99 / YEAR Business Plan - \$120.00 / USER / YEAR

# FEATURES -TAKE GREAT NOTES

|                                               | Basic | Premium |
|-----------------------------------------------|-------|---------|
|                                               |       |         |
| Rich formatting with tables and attachments   | X     | X       |
| Collect web clippings and screenshots from    |       |         |
| any browser or device                         | X     | X       |
| Record audio notes                            | X     | X       |
| Create to-do lists with checkboxes            | X     | X       |
| Take notes with your stylus on mobile devices | X     | Х       |
| Highlight, annotate, or comment on images     | X     | X       |

# FEATURES - CAPTURE INSPIRATION

|                                                           | Basic | Premium |
|-----------------------------------------------------------|-------|---------|
| Attach PDFs, receipts, files, and documents               | X     | X       |
| Clip full pages, images, and text from the web            | Х     | X       |
| Forward emails into your Evernote account                 |       | X       |
| Scan and digitize business cards and create contact notes |       | X       |
| Annotate PDFs                                             |       | X       |

# FEATURES -BE ORGANIZED

|                                                      | Basic | Premium |
|------------------------------------------------------|-------|---------|
|                                                      |       |         |
| Search and find your notes fast                      | X     | X       |
| Create notebooks and tags                            | X     | X       |
| Sort and organize information by date, title, or tag | X     | X       |
| Search for text inside images                        | X     | X       |
| Search for text inside PDFs and Office Docs          |       | X       |
| See a version history of your notes                  |       | X       |

# FEATURES -SHARE WITH OTHERS

|                                                 | Basic | Premium |
|-------------------------------------------------|-------|---------|
|                                                 |       |         |
| Share a notebook with one or more people        | X     | Х       |
| Set permissions for editing notes and notebooks | X     | X       |
| Turn notes into a presentation with one click   |       | X       |

# YOUTUBE VIDEOS BY HEWIE

- Using RSS Feeds & Evernote to Save Hours Per Day Keeping up with Technology <a href="https://youtu.be/lir4KESrwAY">https://youtu.be/lir4KESrwAY</a>
- Evernote Presented at APCUG DMA NASAC Conference <a href="https://youtu.be/05KEGBkLZRE">https://youtu.be/05KEGBkLZRE</a>
- Evernote How I use it & What it is <a href="https://youtu.be/AyPPuICRQFY">https://youtu.be/AyPPuICRQFY</a>

## **THANKS**

# Questions?

Hewie Poplock info@hewie.net https://hewie.net https://hewie.net/winsig http://:cb4s.net

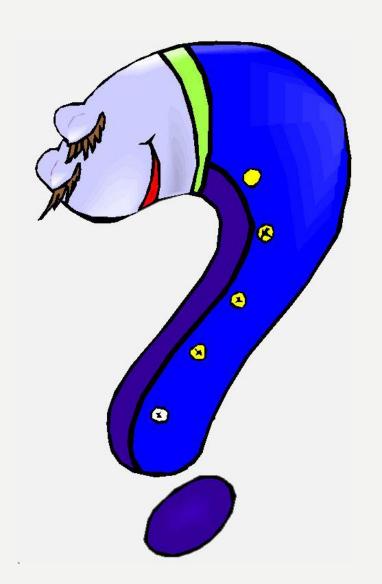